CPTICAL SR-3500/SR-6500 Printer settings ■ Printer control

## Printer settings (when stacker unit or printer unit are installed)

A character is 12 x 9 pixels.

Though character height is fixed (about 3mm), widths can vary.

However, the number of pixels (9 pixels) does not change, so if you enlarge a character, the space between pixels increases, making the character appear lighter.

Printer settings differ depending on the operating mode.

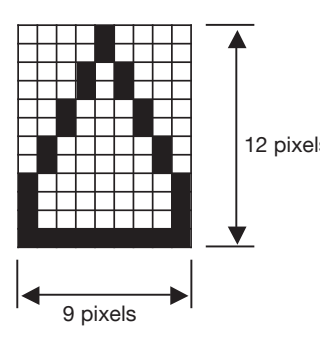

Printer control setting values • Valid • Invalid

## ■ Printer control

You can set the device to either use the printer or not use it. If you do not use the pinter function,set the invalid.

- **1.** Press the  $\boxed{\bigcap}$  switch to enter the menu mode.
- 2. Use the  $\sum_{\ell=1}^{\infty}$  and  $\sum_{\ell=1}^{\infty}$  switches to select the following parameters,

and press the  $\boxed{4}$  switch.

Setting of Printer

**3.** Use the  $\left(\frac{w}{\bullet}\right)$  and  $\left(\frac{pow}{\bullet}\right)$  switches to select [Printer Control] setting, and press the  $\boxed{3}$  switch.

- ("\*" mark flashes in the first column of the first line on the LCD.)
- **4.** Use the  $\left(\frac{w}{\bullet}\right)$  and  $\left(\frac{b^{\text{num}}}{\bullet}\right)$  switches to set the value.

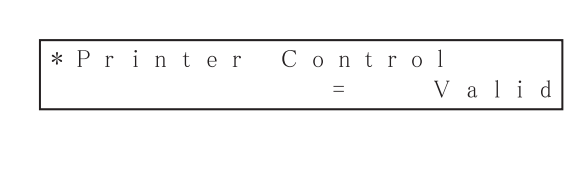

- **5.** Press the  $\widehat{A}$  switch to save the setting value into memory.
	- (The flashing "\*" mark disappears from the LCD.)
- **6.** Keep pressing the  $\frac{C_{\text{C}}}{C_{\text{max}}}$  switch until it returns to normal mode,

or press the  $\sqrt{\frac{MEM}{m}}$  switch to return to normal mode.

OPTICAL MARK READER **SR-3500/SR-6500** Printer settings ■ SR-3500,SR-6500 mode

### SR-3500,SR-6500 mode

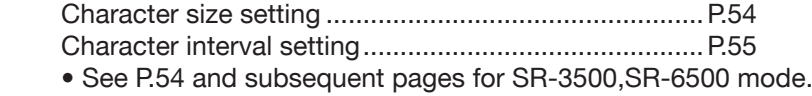

### SR-600,SR-9000 mode

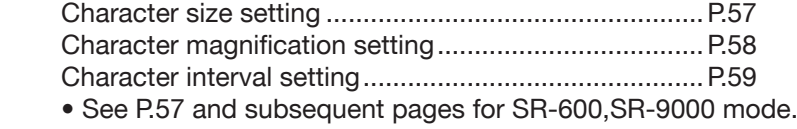

## ■ SR-3500,SR-6500 mode

## 1. Character size setting

 The width of a character can be increased in 0.8mm increments between 3.2mm and 6.4mm.

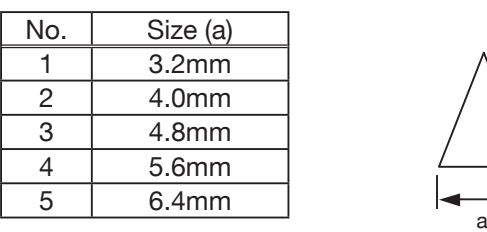

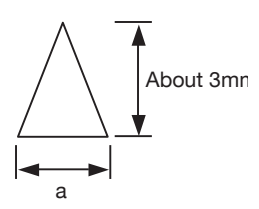

- (1) Press the  $\boxed{m}$  switch to enter the menu mode.
- (2) Use the  $\int_{\mathbb{R}}^{\infty}$  and  $\int_{\mathbb{R}}^{\infty}$  switches to select the following parameters, and press the  $\boxed{D}$  switch.

$$
S \text{ e t t i n g} \quad \text{of} \quad P \text{ r i n t e r}
$$

(3) Use the  $\sqrt{\frac{p}{\bullet}}$  and  $\sqrt{\frac{p}{\bullet}}$  switches to select [Size] setting,

and press the  $\boxed{D}$  switch.

("\*" mark flashes in the first column of the first line on the LCD.)

CPTICAL SR-3500/SR-6500 Printer settings ■ SR-3500,SR-6500 mode

(4) Use the  $\int_{0}^{\infty}$  and  $\int_{0}^{\frac{1000}{2}}$  switches to set the value.

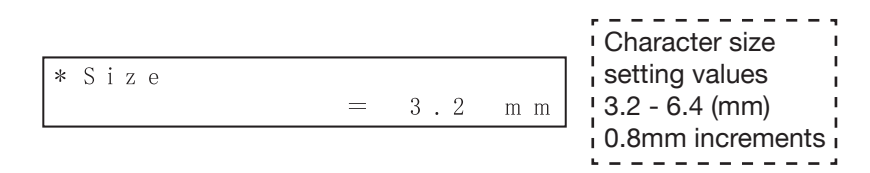

(5) Press the  $\boxed{4}$  switch to save the setting value into memory.

(The flashing "\*" mark disappears from the LCD.)<br>(6) Keep pressing the  $\frac{C \times \text{RHEM}}{C \times C}$  switch until it returns to no (6) Keep pressing the  $\boxed{c_{\text{min}}^{\text{max}}}$  switch until it returns to normal mode,

or press the  $\boxed{\curvearrowright}$  switch to return to normal mode.

 [Setting example 1] When the size is set at 3.2mm

 [Setting example 2] When the size is set at 6.4mm

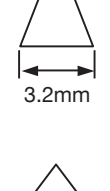

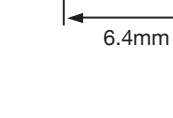

# 2. Character interval setting

 The space between printed characters can be increased in 0.1mm increments between 0.8mm to 92mm.

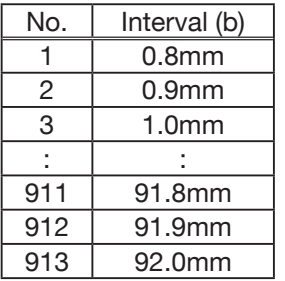

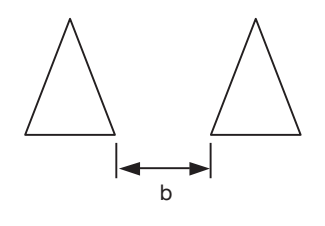

-**55**-

#### OPTICAL SR-3500/SR-6500

Printer settings ■ SR-3500,SR-6500 mode

- (1) Press the  $\boxed{m}$  switch to enter the menu mode.
- (2) Use the  $\int_{\mathbb{R}}^{\mathbb{P}}$  and  $\int_{\mathbb{R}}^{\mathbb{R}}$  switches to select the following parameters, and press the  $\boxed{4}$  switch.

Setting Printer  $o$  f

(3) Use the **All Communist Contracter Step and**  $\overline{P}$  switches to select [Character Pitch] setting, and press the  $\boxed{4}$  switch.

("\*" mark flashes in the first column of the first line on the LCD.)

 $(4)$  Use the  $\boxed{\curvearrowleft}$  and  $\boxed{\blacktriangledown}$  switches to set the value.

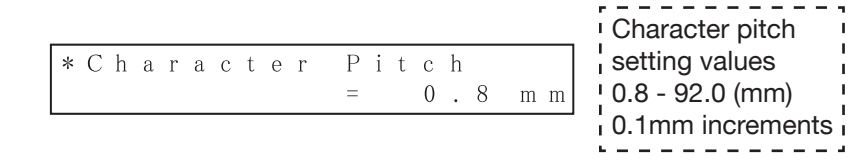

- (5) Press the  $\boxed{4}$  switch to save the setting value into memory. (The flashing "\*" mark disappears from the LCD.)
- (6) Keep pressing the  $\boxed{c_{\text{max}}}$  switch until it returns to normal mode,

or press the  $\sqrt{M}$  switch to return to normal mode.

 [Setting example 1] When the size is set at 3.2mm and the interval is 0.8mm.

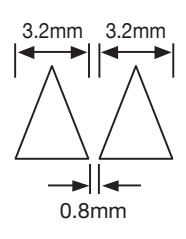

 [Setting example 2] When the size is set at 6.4mm and the interval is 5.6mm.

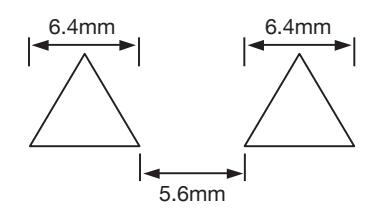

CPTICAL SR-3500/SR-6500 Printer settings ■ SR-600,SR-9000 mode

### ■ SR-600,SR-9000 mode

## 1. Character size setting

The width of a character can be set in five increments.

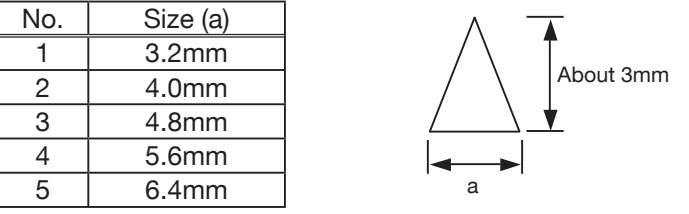

- (1) Press the  $\boxed{m}$  switch to enter the menu mode.
- (2) Use the  $\int_{\blacksquare}^{\blacksquare}$  and  $\int_{\blacksquare}^{\blacksquare}$  switches to select the following parameters, and press the  $\boxed{4}$  switch.

Setting of Printer

(3) Use the  $\sqrt{\frac{p}{\bullet}}$  and  $\sqrt{\frac{p}{\bullet}}$  switches to select [Size] setting, and press the  $\boxed{\mathbb{R}}$  switch.

("\*" mark flashes in the first column of the first line on the LCD.) (4) Use the  $\int_{\infty}^{\infty}$  and  $\int_{\infty}^{\infty}$  switches to set the value.

Character size setting values  $\overline{\ast}$  Size • 3.2mm • 4.0mm  $3.2$  $m$   $m$ • 4.8mm • 5.6mm • 6.4mm

- (5) Press the  $\boxed{4}$  switch to save the setting value into memory. (The flashing "\*" mark disappears from the LCD.)
- (6) Keep pressing the  $\lceil c_{\frac{C}{2m}} \rceil$  switch until it returns to normal mode,

or press the  $\sqrt{M}$  switch to return to normal mode.

OPTICAL SR-3500/SR-6500

Printer settings ■ SR-600,SR-9000 mode

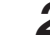

## 2. Character magnification setting

Width can be magnified between 1 to 15 times. Character width  $=$  size x magnification

- (1) Press the  $\boxed{m}$  switch to enter the menu mode.
- (2) Use the  $\int_{\mathbb{R}}^{\mathbb{P}}$  and  $\int_{\mathbb{R}}^{\mathbb{R}}$  switches to select the following parameters, and press the  $\boxed{4}$  switch.

Setting  $o \t f$ Printer

- (3) Use the  $\int_{\mathbb{R}}^{\mathbb{P}}$  and  $\int_{\mathbb{R}}^{\infty}$  switches to select [Magnification] setting, and press the  $\boxed{4}$  switch.
	- ("\*" mark flashes in the first column of the first line on the LCD.)
- (4) Use the  $\int_{\mathbb{R}}^{\infty}$  and  $\int_{\mathbb{R}}^{\infty}$  switches to set the value.

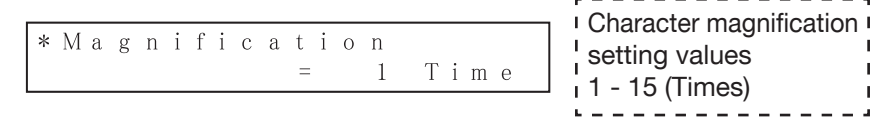

(5) Press the  $\boxed{4}$  switch to save the setting value into memory.

(The flashing "\*" mark disappears from the LCD.)

(6) Keep pressing the  $\boxed{c_{\text{min}}^{\text{max}}}$  switch until it returns to normal mode,

or press the  $\boxed{\curvearrowright}$  switch to return to normal mode.

 [Setting example 1] When the size is set at 3.2mm and magnification is 1. Character width =  $3.2 \times 1 = 3.2$ mm

[Setting example 2]

Character width =  $3.2 \times 2 = 6.4$ mm

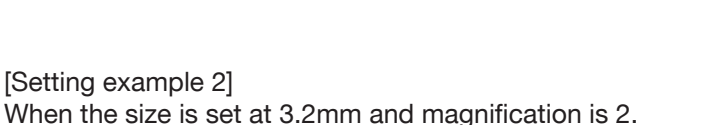

6.4mm

3.2mm

setting values

 [Setting example 3] When the size is set at 4.0mm and magnification is 2. Character width =  $4.0 \times 2 = 8.0$ mm

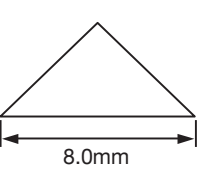

CPTICAL SR-3500/SR-6500 Printer settings ■ SR-600,SR-9000 mode

# 3. Character interval setting

 The space between printed characters can be increased between 0 to 99 pixels. The actual character interval (in mm units) is determined by the "size," "magnification," and "interval" settings.

Character interval (b) = character interval increment x (magnification + interval + 1)

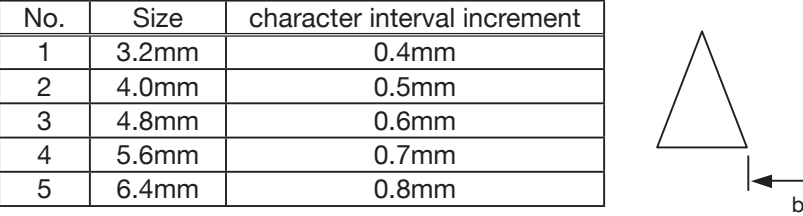

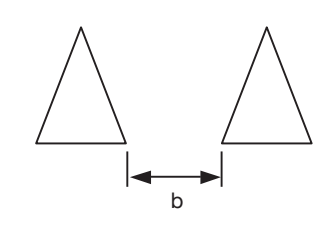

- (1) Press the  $\boxed{m}$  switch to enter the menu mode.
- (2) Use the  $\int_{\blacksquare}^{\blacksquare}$  and  $\int_{\blacksquare}^{\blacksquare}$  switches to select the following parameters, and press the  $\boxed{\bigoplus}$  switch.

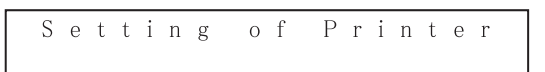

- (3) Use the **Letting**, and  $\overset{b0000}{\blacktriangledown}$  switches to select [Character Pitch] setting, and press the  $\boxed{\mathbb{R}}$  switch.
	- ("\*" mark flashes in the first column of the first line on the LCD.)
- (4) Use the  $\int_{\infty}^{\infty}$  and  $\int_{\infty}^{\frac{1000}{2}}$  switches to set the value.

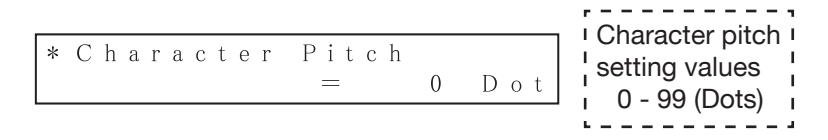

- (5) Press the  $\boxed{4}$  switch to save the setting value into memory. (The flashing "\*" mark disappears from the LCD.)
- (6) Keep pressing the  $\boxed{c_{\text{min}}^{\text{RREMENT}}}$  switch until it returns to normal mode,

or press the  $\sqrt{M}$  switch to return to normal mode.

OPTICAL MARK READER **SR-3500/SR-6500** Printer settings ■ SR-600,SR-9000 mode

[Setting example 1]

When the size is set at 3.2mm, the magnification is 1, and the interval is 0 pixel.

Character interval =  $0.4 \times (1 + 0 + 1) = 0.8$ mm

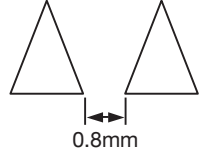

 [Setting example 2] When the size is set at 6.4mm, the magnification is 1, and the interval is 5 pixels.

Character interval =  $0.8 \times (1 + 5 + 1) = 5.6$ mm

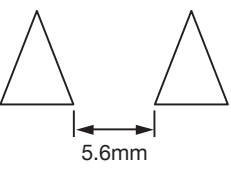

[Setting example 3]

When the size is set at 3.2mm, the magnification is 3, and the interval is 10 pixels.

Character interval =  $0.4 \times (3 + 10 + 1) = 5.6$ mm

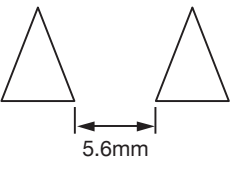